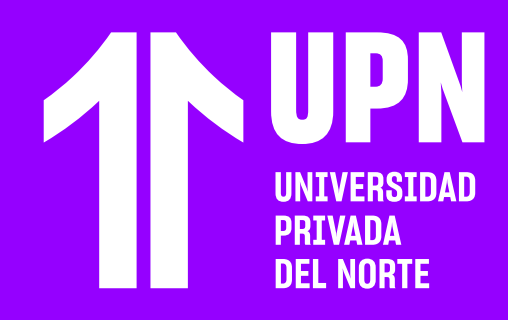

# **RECOMENDACIONES EN VIDEO CONFERENCIA**

#### RECOMENDACIONES TÉCNICAS

Para tener una experiencia óptima en los cursos en el Aula Virtual es importante tener en cuenta los siguientes requerimientos técnicos:

> **Desactiva los complementos tipo Adblock o algún otro bloqueador de publicidad.** En algunos casos, estos bloqueadores de publicidad pueden ocasionar inconvenientes al momento de ingresar a las videoconferencias.

A continuación la **lista de navegadores compatibles con el Aula Virtual.** Se recomienda que el navegador esté actualizado.

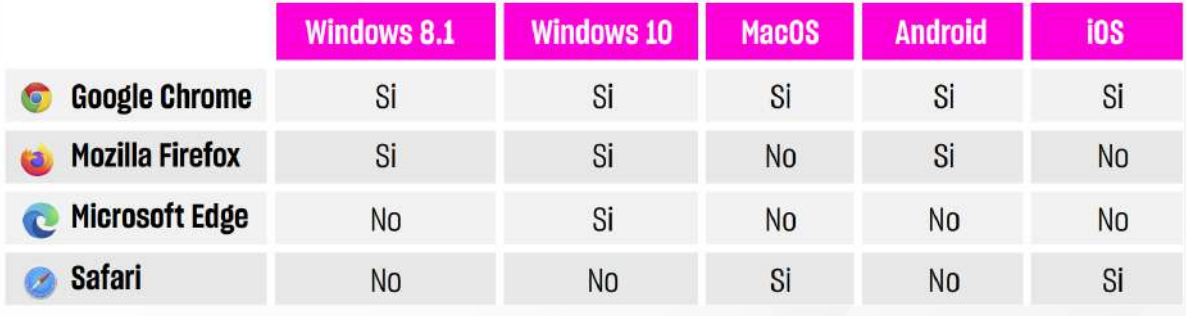

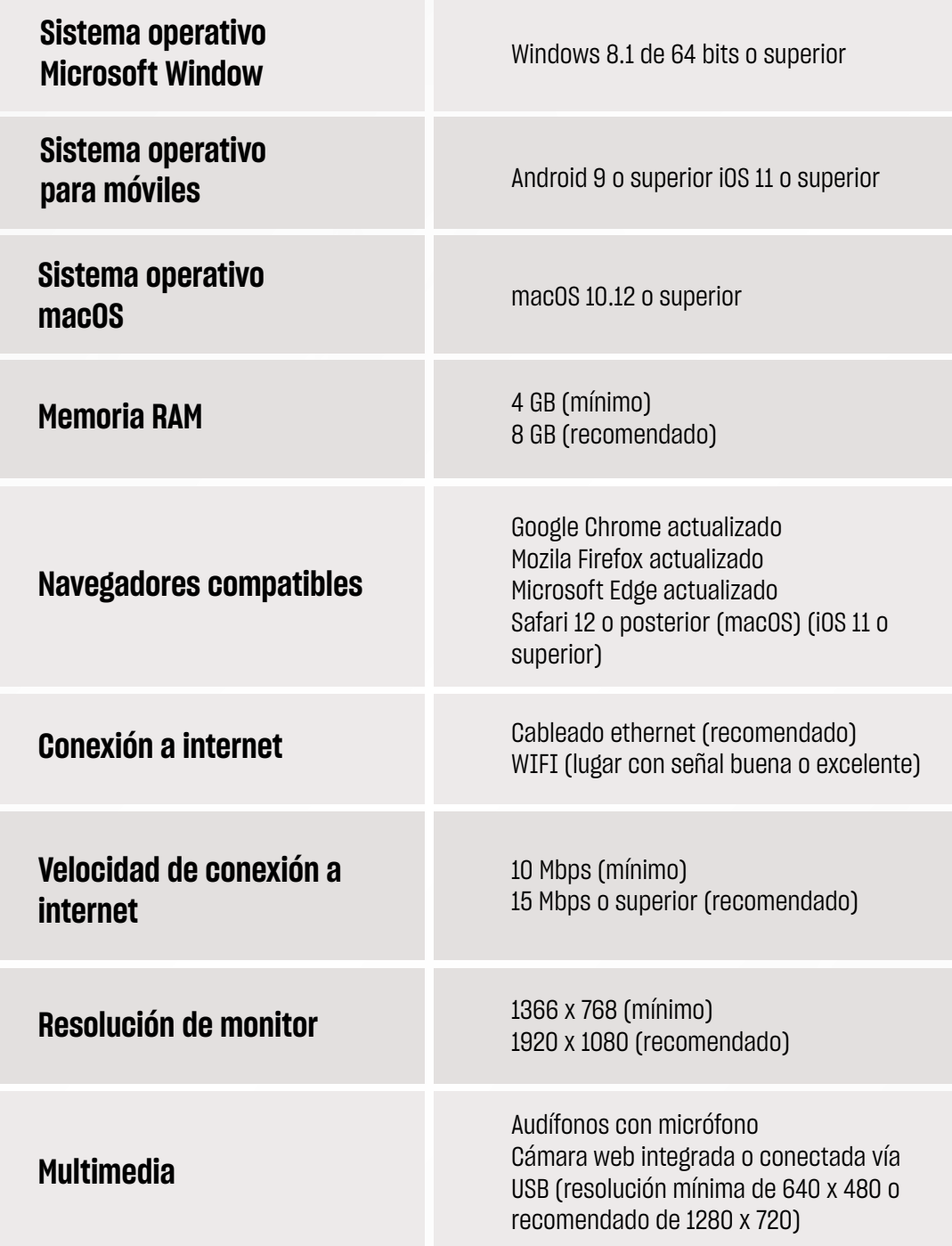

#### **NAVEGADORES COMPATIBLES**

#### ANTES DE INGRESAR **A LA VIDEOCONFERENCIA**

 $\bigcirc$ 

#### CONECTIVIDAD A INTERNET **DURANTE LA VIDEOCONFERENCIA**

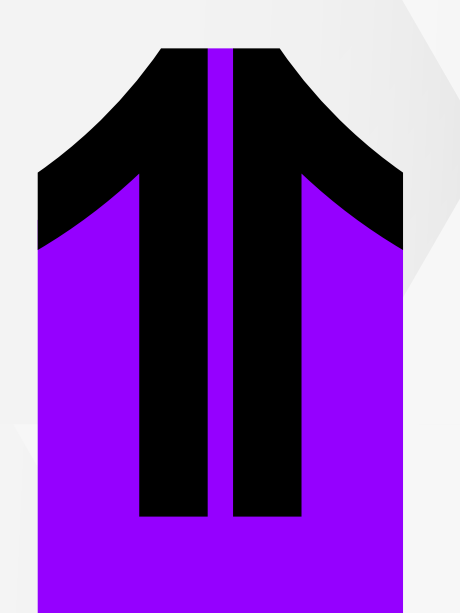

**Habilita el uso de cookies en el navegador.** La  $\left(\bigvee\right)$ sesión no va a cargar cuando los cookies están bloqueados. La imagen recurrente en la siguiente:

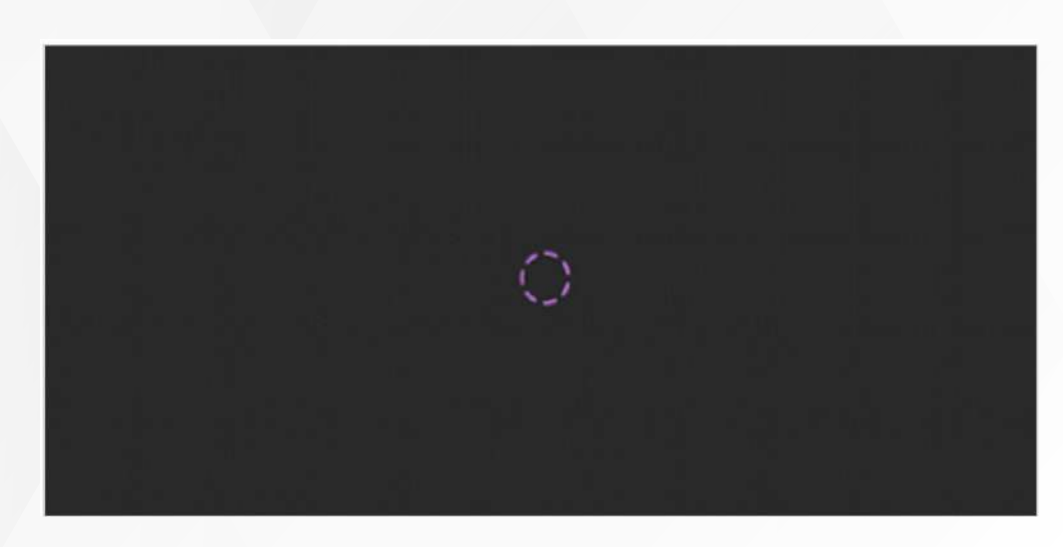

#### **Se recomienda tener una velocidad de internet de 10 Mbps** o

superior para tener una sesión estable y una buena experiencia en la videoconferencia.

#### **Te recomendamos conectarte mediante cable de red**

 $\left(\bigvee\right)$ 

**Ethernet.** En caso de utilizar Wi-Fi, procura estar lo más cerca posible del router, en un lugar donde tu equipo tenga una buena señal de Wi-Fi y no tener demasiados dispositivos conectados.

**Durante la sesión de videoconferencia trata de no utilizar servicios web de alto consumo, como por ejemplo:** WhatsApp Web, Youtube, Netflix, etc. Esto puede causar incidentes o que la conectividad durante la sesión disminuya.

Puedes revisar y medir la velocidad de conexión de tu equipo vía **https://www.speedtest.net/es**

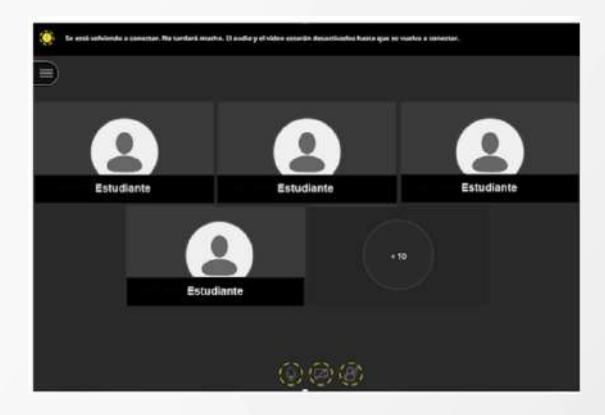

**Para habilitar el uso de cookies sigue los procedimientos según el navegador que uses:**

**Se recomienda limpiar periódicamente el navegador para que el Aula Virtual cargue correctamente:**

- **Cookies en Chrome: clic aquí**
- **Cookies en Firefox: clic aquí**
- **Cookies en MacOS: clic aquí**
- **Cookies en iOS: clic aquí**

- **Limpieza de cookies en Chrome: clic aquí**
- **Limpieza de cookies en en Firefox: clic aquí**
- **Limpieza de cookies en Microsoft Edge: clic aquí**

Si durante la sesión presentas **inconvenientes con el audio**  similares a: baja calidad de audio, cortes en la comunicación, retraso en el audio en relación a la imagen proyectada, etc., **revisa lo siguiente:**

Si quieres utilizar los **dispositivos de audio** (micrófono) y **video** (cámara), primero, **permite su uso en el navegador.** 

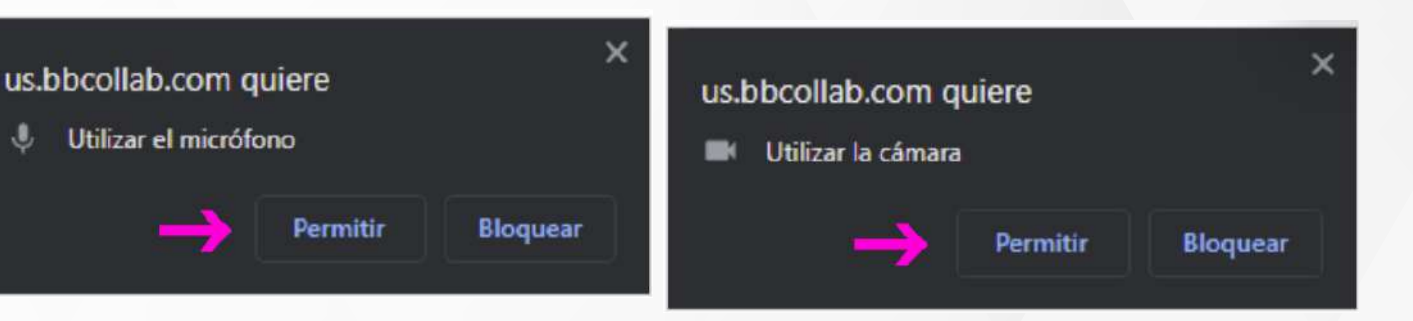

Si a pesar de que has permitido el uso de los dispositivos, **aún no se pueden usar, entonces revisa lo siguiente:**

- **Comprueba que otros sonidos sí se escuchen en tu equipo** y revisa el volumen de tu altavoz.
- **Cierra otras aplicaciones que puedan hacer uso del micrófono** y también revisa que tu navegador no haya bloqueado el uso de estos dispositivos.
- **Revisa la configuración de audio en tu PC o equipo portátil.**
- **Si realizas algún cambio en tu PC o equipo portátil,**  reinicia el equipo para que los cambios se puedan observar.
- **Revisa si algún antivirus o complemento en el navegador pueda estar causando el inconveniente.** En algunos casos el antivirus puede bloquear conexiones.
- **Desactiva los complementos tipo Adblock o algún otro bloqueador de publicidad.** En algunos casos estos bloqueadores pueden ocasionar inconvenientes al momento de ingresar a las sesiones.
- **Si el incidente se presenta por inconvenientes de velocidad de**   $\bigcirc$ **internet,** debes reportarlo con tu operador.

#### INCONVENIENTES CON LOS **DISPOSITIVOS DE AUDIO Y VIDEO**

## **CÓDIGO ERROR: A03**

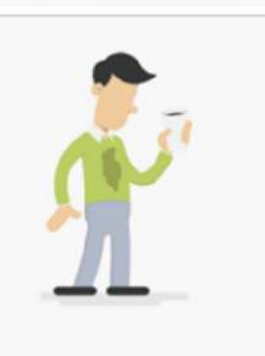

¡Vaya! El enlace utilizado ya no es válido. Los enlaces que contienen /join/ se pueden utilizar una sola vez. Vuelva a conectarse usando el enlace original o a través del curso.

Código de fallo: A03

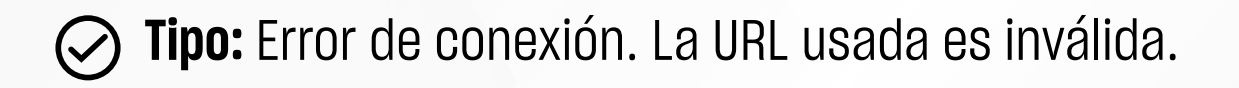

- **Detalle:** Esto sucede porque el enlace al que ingresaste no es un enlace válido o no existe. También puede suceder cuando el enlace fue truncado o copiado de forma incompleta.
- - **Solución:** Revisa que hayas ingresado el enlace correcto o valida con tu docente que el enlace proporcionado sea el correcto.

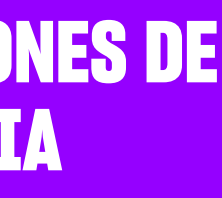

#### ERRORES EN LAS **SESIONES DE VIDEOCONFERENCIA**

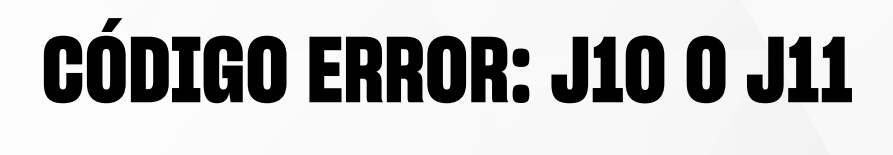

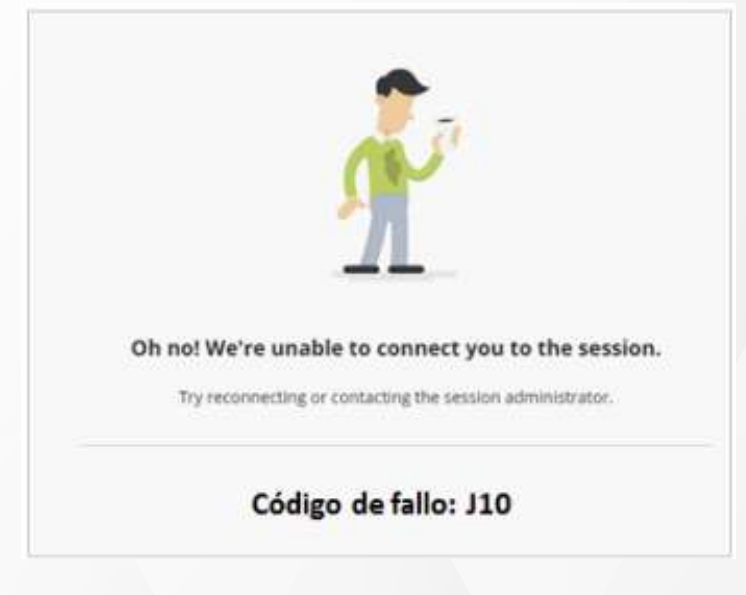

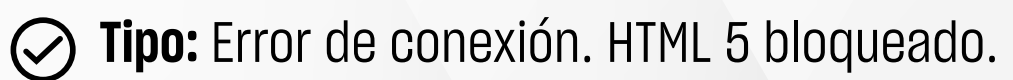

**Detalle:** Esto puede suceder cuando la red a la que te conectas se encuentra protegido por algún firewall o alguna restricción que bloquea el WebSocket para las conexiones para HTML5.

**Solución:** Se recomienda conectarse a otra red para verificar si el problema se resuelve, si es así y la red que impide la conexión es de una escuela u oficina, es necesario reportar la situación al administrador de la red.

# ¿Tienes alguna **consulta o incidente técnico** en el **Aula Virtual Blackboard?**

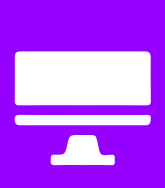

Revisa nuestra preguntas frecuentes o contacta a un asesor de soporte en Contacto UPN.

### **AOUI**

## **CÓDIGO ERROR: A04**

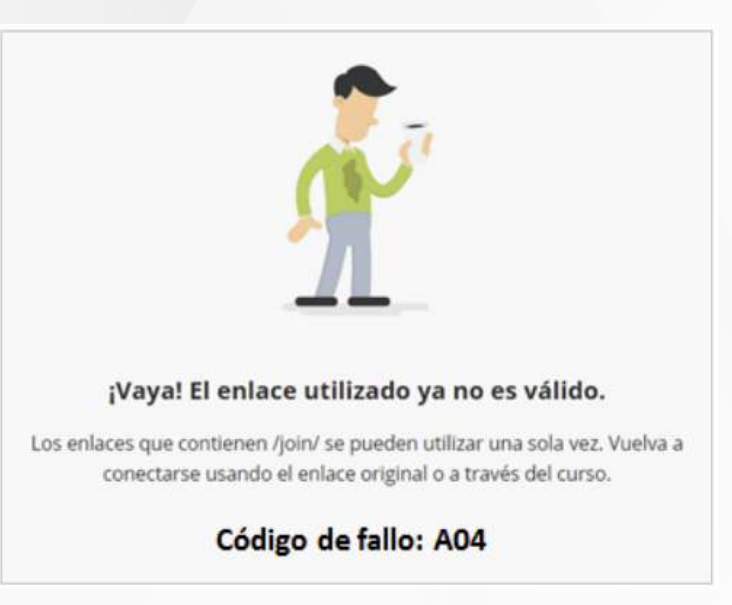

**Tipo:** Error de acceso. Acceso no permitido.

- **Detalle:** Esto sucede porque la videoconferencia aún no inicia, la sesión tiene bloqueado el acceso o por algún inconveniente con la conexión o configuración del navegador.
- **Solución:** Espera la hora de inicio de la sesión (recomendamos ingresar minutos antes de iniciar la sesión). Revisa la conexión de tu equipo o prueba usando otro navegador compatible. En caso sigas presentando el mismo inconveniente, debes contactar con el equipo de soporte de Aula Virtual.

Revisa todas las guías y tutoriales disponibles en nuestro website.

#### AQUÍ

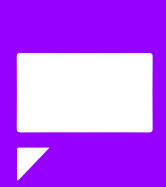